# **300/5000/6000 Blower Door QuickGuide**

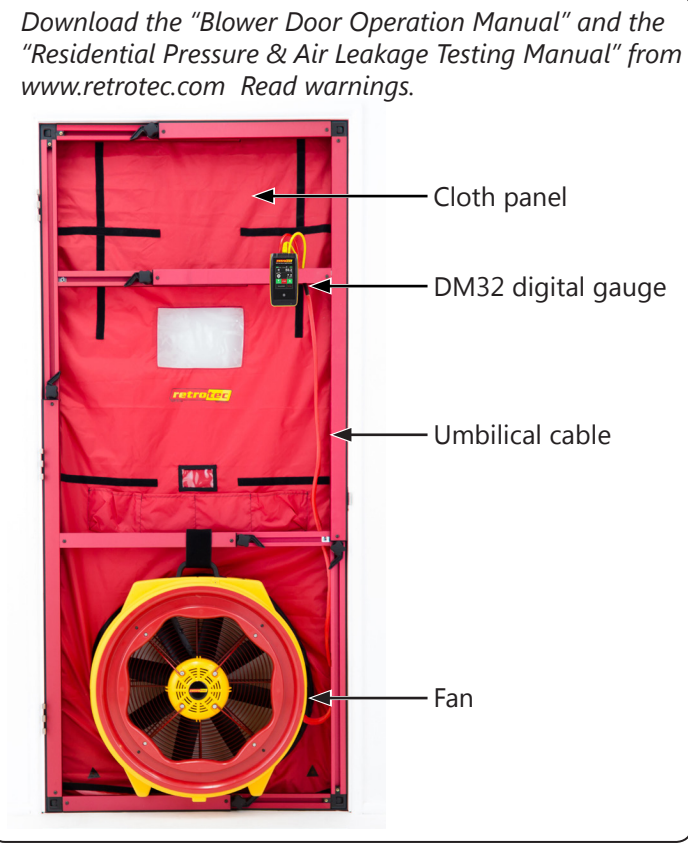

## **Step 1: Prepare the building**

*Refer to the Gauge QuickGuide and become completely familiar with its operation before performing a test.*

- $\square$  Fireplaces and stoves must be cold with doors closed (cover ashes).
- $\square$  Close and lock outside doors and windows so they don't open during the test.
- □ Open all interior doors leading to conditioned spaces.
- $\square$  Shut off HVAC, combustion appliances, exhaust fans, dryers, A/C and furnaces. Ensure they will not come on  $\square$  Turn gas hot water to Pilot.

## Remove or cover ashes. Turn gas valve to Pilot. Close all windows and outside doors.

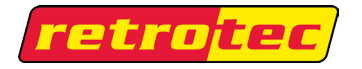

## **Step 2: Install the system**

- □ Set up the Door Panel. *Refer to your "Door Panel QuickGuide"*
- □ Connect the Ethernet style Speed Control Cable to the fan and gauge.
- □ Connect the yellow tube between yellow ports marked "Ref B" on fan and gauge. If the fan has a green port ("Input B"), connect the green tube.
- □ Connect the short red tube to the red gauge port.

### **Traditional Cloth**

- $\Box$  Pass the red tube through the Door Panel and toss the end at least 5 feet away from the fan's airstream. □ *Water in tube will result*
- *in erroneous readings.*

## **SmartCloth** TM

- □ Connect the red tube to the tube insert found near the front, mid-right of the cloth.
- □ *SmartCloth can still be used like the traditional method if desired.*

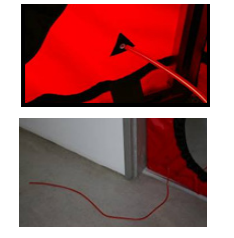

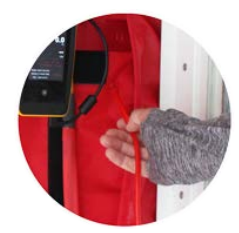

□ Install the fan blowing outdoors. Cover the fan. Refer to "Range Configurations" QuickGuide for assistance on selecting proper fan coverage.

□ Connect power cord between fan & a wall outlet.

Power light must be on.

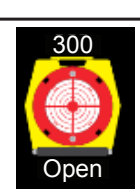

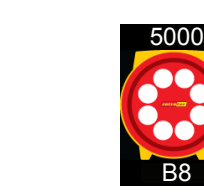

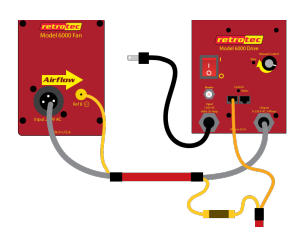

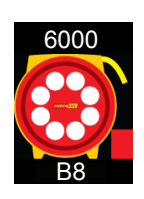

□ Place gauge near fan, or attach gauge to Door Panel.

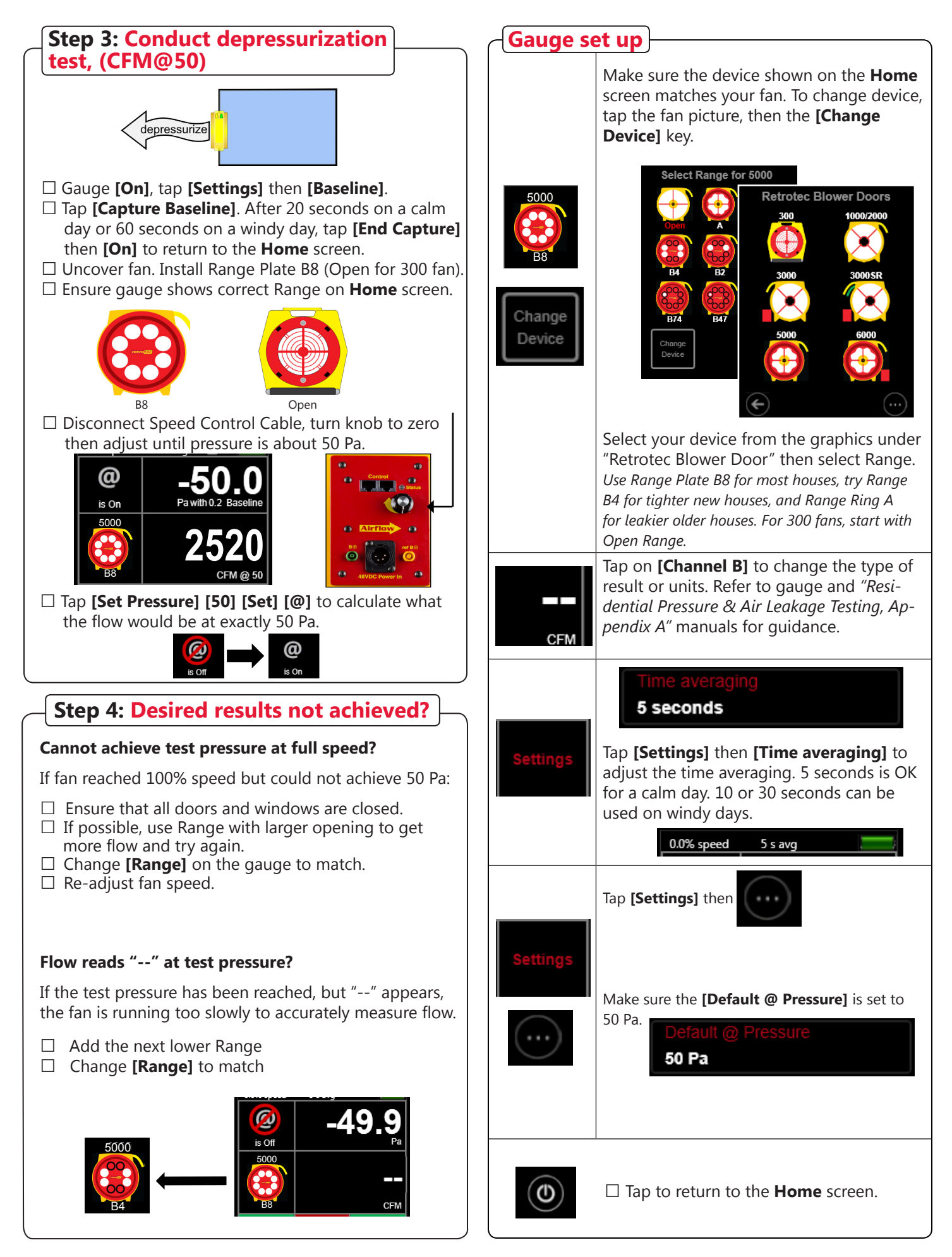

### **Different Results**

Tap the **[Channel B]** key to view a different Result, or tap **[Result to be displayed]** on the **[Settings]** menu.

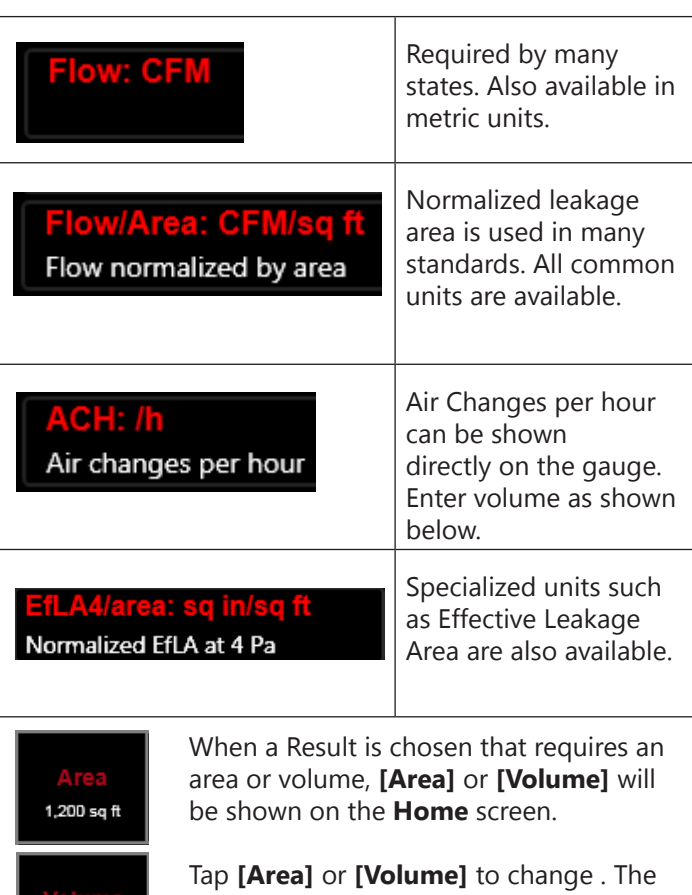

**22,000 cu ft**

area and volume can also be changed from the **[Settings]** menu.

### **Show leakage area Result**

Equivalent Leakage Area (EqLA) describes the leakage area in terms of one large hole in a flat surface.

Tap the **[Channel B]** key, then **a**, and select "EqLA: sq in"

**[Channel A]** shows the building pressure and **[Channel B]** "EqLA" shows the combined size of all holes in the building.

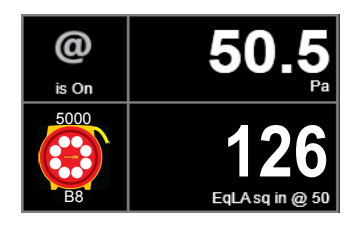

Leakage area is not a required result, but is a nice way to visualize the size of the hole in the ducts.

### **Pressurization test**

Turn the fan around to blow air into the house.

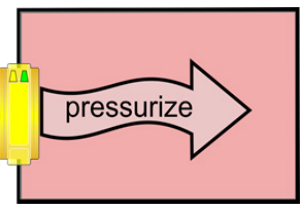

Tube configuration is the same as the depressurization test.

### **Adjust fan with gauge**

Connect Speed Control Cable to the fan. Solid green Status light indicates gauge is connected.

Tap **[Set Pressure] [50] [Set]** to get gauge to control to a pressure of 50 Pa.

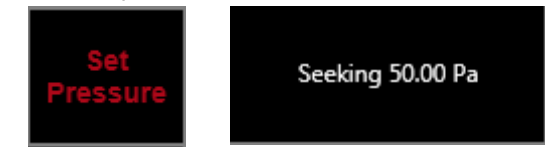

**CAUTION**: Doors opening during the test will cause fan speed to increase which will create a pressure pulse when that door is re-closed, disturbing dust, soot, and particulates, causing damage. **STOP** the Fan if a door opens.

### Tap **[Set Speed] [50] [Set]** to set speed to 50%.

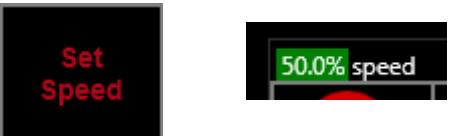

When **[Set Speed]** or **[Set Pressure]** is used, the Jog keys become active on the **Home** screen. Use the [JogUp] [JogDown] arrow keys to increase or decrease the target by 5 Pa or 1%.

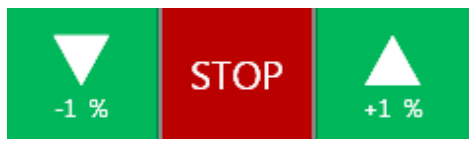

Tap **[Stop]** to turn the fan off.

### **Adjust fan speed remotely**

Use optional WiFi to control the fan remotely. Refer to "GaugeRemote QuickGuide".

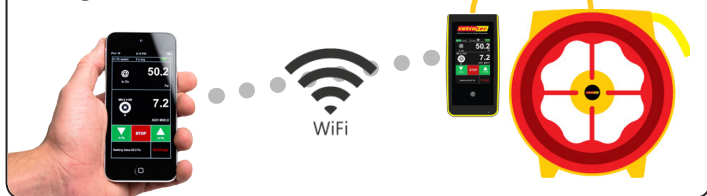

### **Control fan speed with software <b>Figure 2** Field check system monthly

Speed control is handled automatically with FanTestic software, for complete automation.

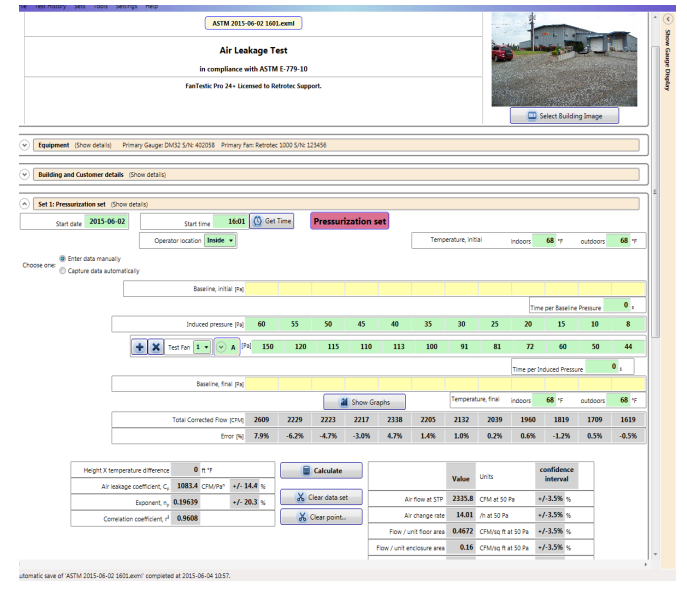

### **Field check gauge weekly**

Check for gauge accuracy, blocked, leaking, or pinched tubes weekly, and anytime results are in question.

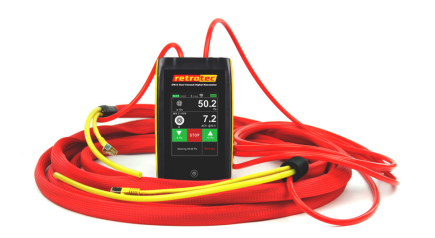

Check the gauge with the tubes in the Umbilical.

- **□** Set **[Time Average]** to 5 seconds in **[Settings]**.
- **□** Tap **[Channel B]** and select"Pressure: Pa".
- **□** Connect the red tube between the red and yellow ports.

If readings on Channel A and Channel B are within 2% and don't drop noticeably in 5 seconds, the gauge is functioning correctly.

**□** Remove red tubes and repeat with the yellow tube between the blue and green ports.

Check gauge and tubes regularly to eliminate the most common source of errors.

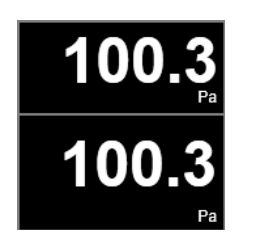

- □ Perform a Blower Door test on a room and record the EqLA at 50 Pa.
- $\square$  Install cardboard in upper part of doorway with a 20 x 20 inch hole cut in it.
- □ Perform a second Blower Door test on the building, record the EqLA at 50 Pa.
- $\square$  Subtract the first result from the second result and the value should be 400 sq. in. (+/-10%).

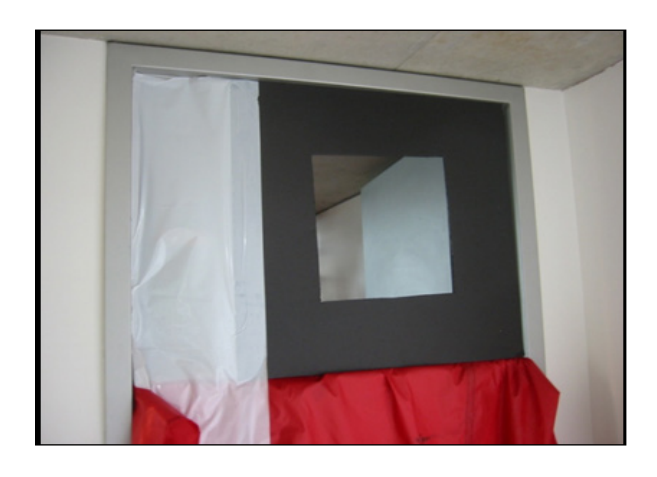